## MT8102iE MT8102iEU MT8103iE series

### Installation Instruction

## 1 Installation and Startup Guide

This document covers the installation of MT8102iE/iEU/MT8103iE Series HMI, for the detailed specifications and operation, please refer to Datasheet, Brochure and EasyBuilder Pro User Manual. Please read all warnings, precautions, and instructions on the device carefully before use.

#### **Install Environment:**

| NEMA Rating                     | The HMI product is NEMA 4 rated (Indoor Only).                                                                                                    |  |  |
|---------------------------------|----------------------------------------------------------------------------------------------------|--|--|
| Electrical<br>Environment       | The HMI product has been tested to conform to European CE requirements. This means that the circuitry is designed to resist the effects of electrical noise. This does not guarantee noise immunity in severe cases. Proper wire routing and grounding will insure proper operation.                                                                                                    |  |  |
| Environmental<br>Considerations | <ol> <li>Make sure that the displays are installed correctly and that the operating limits are followed. Avoid installing units in environments where severe mechanical vibration or shocks are present.</li> <li>Do not operate the unit in areas subject to explosion hazards due to flammable gases, vapors or dusts.</li> <li>Do not install the unit where acid gas, such as SO2 exists.</li> <li>This device should be mounted in the vertical position and for use on the flat surface enclosure.</li> <li>Conform to UL 61010-2-201 safety requirement for use in Pollution Degree 2 Environment.</li> <li>Relative Humidity: 10% ~ 90% (non-condensing)</li> </ol> |  |  |
| Cleaning                        | Disconnect this device from AC outlet before cleaning. Clean the device using                                                                                                    |  |  |
| Considerations                  | cloths wetted with clean water. Do not use liquid or spray detergents for cleaning.                                                                                                    |  |  |

### 2 Unpacking the Unit

Unpack and check the delivery. If damage is found, please contact the supplier.

NOTE: Place the operator panel on a stable surface during installation. Dropping it or letting it fall may cause damage.

The package includes:

- (1) Installation Instruction, 2-sided A4 \*1 (2) Human Machine Interface \*1 (3) Power Connector \*1
- (4) Brackets & Screws \*1 pack (5) Fuse 1.25A/250V 5\*20mm \*1 (6) USB Stick Clamp & Tying Strap \*1

# 3 Installation Instructions

Use a control box that provides enough stiffness. Cutout Dimension: 260 mm x 202 mm. Secure the operator panel in position, using all the fastening holes and the provided brackets and screws. Screw Torque:  $2.6 \sim 3.9$  lbf.in. (For reaching waterproof effect and preventing the panel from being deformed.)

Plan for adequate space around the unit and inside the enclosure, for ventilation and cables. Consider the heat from other devices inside the enclosure. The ambient temperature around the unit must be  $0 \sim 50^{\circ}$ C

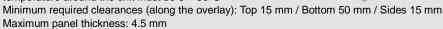

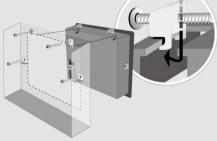

#### **USB Stick Clamp Usage**

Combining the USB Stick with the clar with HMI when strong vibration is pres

- 1. Insert the USB connector to the cla
- 2. Press the spring and insert the USE

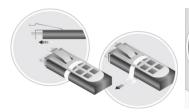

## 4 Power Connections

Power Connector Specifications: Wire AWG: 28~12

Operating Temperature: -40°C ~105°C Screw Torque: 3.47 lbf-in (max.)

#### NOTE:

- 1. Connect positive DC line to the '-
- 2. When downloading project using simultaneously, for electric potential

## 5 System Settings

#### MT8102iE/iEU

When HMI is powered up and displays (Default System Password: 111111)

Note: It is necessary to connect the Go to the Network tab, you may choose

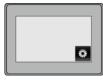

#### MT8103iE

The settings are almost the same as I Wireless tab, tap Wi-Fi setting button t choose a network, and see the signal

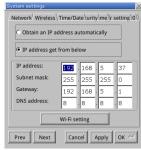

## 6 EasyBuilder Pro Software Settings

Launch EasyBuilder Pro software, select your project file, press F7 shortcut key to open the download dialog box: Select Ethernet > IP tab > Enter your HMI IP > Click Download to download this project file to HMI. Using screensaver and backlight saver is recommended in order to avoid image persistence caused by displaying the same image on HMI for a long time. ( Please refer to EasyBuilder Pro User Manual for software operation details. )

### Communication Connections

#### NOTE:

- 1. COM1 / COM2 / COM3 RS485 2W support MPI 187.5K, please use one at a time.
- 2. Only Tx & Rx (no RTS/CTS) may be used for COM1 RS232 when COM3 RS232 is also used.
- 3. COM3 RS485 4W will not be available when COM1 RS485 2W is used.

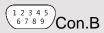

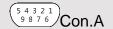

COM4 / COM2 / COM3 [DS/95] 9 Bin Female Desub

COM1/COM3 [RS232] 9 Pin, Male, D-sub

| PIN# | COM1<br>[RS232] | COM3<br>[RS232] |  |
|------|-----------------|-----------------|--|
| 1    |                 |                 |  |
| 2    | RxD             |                 |  |
| 3    | TxD             |                 |  |
| 4    |                 |                 |  |
| 5    | G1              | ND              |  |
| 6    |                 |                 |  |
| 7    | RTS             | TxD             |  |
| 8    | CTS             | RxD             |  |
| 9    | GND             |                 |  |

| COM 1 / COM2 / COM3 [RS465] 9 Pin, Female, D-Sub |                       |                       |                       |                       |                       |  |
|--------------------------------------------------|-----------------------|-----------------------|-----------------------|-----------------------|-----------------------|--|
| PIN#                                             | COM1<br>[RS485]<br>2W | COM2<br>[RS485]<br>2W | COM2<br>[RS485]<br>4W | COM3<br>[RS485]<br>2W | COM3<br>[RS485]<br>4W |  |
| 1                                                |                       | Data-                 | Rx-                   |                       |                       |  |
| 2                                                |                       | Data+                 | Rx+                   |                       |                       |  |
| 3                                                |                       |                       | Tx-                   |                       |                       |  |
| 4                                                |                       |                       | Tx+                   |                       |                       |  |
| 5                                                |                       |                       | GND                   |                       |                       |  |
| 6                                                |                       |                       |                       | Data-                 | Rx-                   |  |
| 7                                                | Data-                 |                       |                       |                       | Tx-                   |  |
| 8                                                | Data+                 |                       |                       |                       | Tx+                   |  |
| 9                                                |                       |                       |                       | Data+                 | Rx+                   |  |

## 8 Jumper Settings

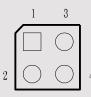

| 1-2   | 3-4   | Mode                          |
|-------|-------|-------------------------------|
| Short | Open  | Touch Screen Calibration Mode |
| Open  | Short | Boot Loader Mode              |

Please prepare a jumper cap for setting the jumpers. Another way to enter touch screen calibration mode is: Press and hold anywhere on the screen for more than 2 seconds when HMI starts.

## **Battery Replacement**

Battery replacement shall be performed by qualified personnel only and care must be taken when handling lithium batteries. For more information on battery replacement and disposal considerations, please refer to the following link:

http://www.weintek.com/download/MT8000/eng/FAQ/FAQ\_103\_Replace\_Battery\_en.pdf

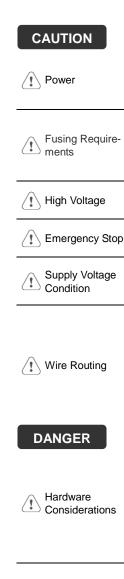

NOTE: Make s installing the un

Use power output th powered by DC po systems. The power supply. The peak sta

Fuse min. rating: 1.2 within 5 seconds of of the DC power is in Replacing fuse shall http://www.weintek.c

An Internal fuse will

ICS Safety Recomm

voltage sources sho A Hard-wired EMER

> Do not power the un power supply. Note: power the unit.

Power wire leng b. Please use twist

- impedance mate If wiring is to be
- devices.
- Keep AC, high e
- Add a resistor a supply and the f dissipation. Typi

### **DANGER**

Hardware Considerations

The system design thereby create an interface can lead physical injury to the If you use any prog potential safety haza steps depend on y installation of solidinstallation of Contro

Programming (!) Considerations

To conform to ICS ensure that all write checks built into the personnel.

### **Limited Warranty**

This product is limited warranted at the proven defective product will e This warranty shall not cover any p

- (a) Out of warranty period which is 12 month (b) Damage caused by Force Majeure, accid (c) Product has been repaired or taken apar

- (d) Products whose identification markings h